# **Configuring nci−direct−return Services on the CSS**

**Document ID: 12635**

### **Contents**

**Introduction Prerequisites** Requirements Components Used Conventions  **Configure** Network Diagram Configurations  **Verify Troubleshoot Related Information Introduction**

The nci−direct−return service type is useful when clients need to request content from a Reverse Proxy Cache (RPC) or from a geographically different origin server that is located on the Internet. The forward path to the server is through TCP connections between two Cisco Content Services Switch (CSS) 11500 series content services switches, but the reverse path can take a different path to the client that originated the request. Network Address Translation (NAT) peering allows the CSS to perform these things:

- Build forward TCP switched connections between CSSs until the destination CSS is reached.
- Perform the final transformations at the destination CSS that allow return traffic packets to flow to the client through any network path. NAT peering is especially useful for long, single−flow applications such as video streaming. This feature is ArrowPoint specific.

The first CSS to receive the client connection will make the load balance decision normally. If the destination service is of type nci−direct−return, then it will open a TCP connection to the destination IP address (a second CSS), and it will include, in the TCP option field, information about the initial client connection (client IP address, CSS Virtual IP [VIP], TCP ports, and sequence numbers). With this information, the second CSS is able to open a connection with the real server with the same parameters. Therefore, the reply from the server is sent directly to the client without the need to go back to the first CSS.

This document provides a sample configuration for nci−direct−return services on the CSS.

# **Prerequisites**

#### **Requirements**

There are no specific requirements for this document.

#### **Components Used**

The information in this document is based on these software and hardware versions:

- CSS11500 that is running WebNS Software version 7.x
- WebNS Software version 3.x (present in all CSS models)

The information in this document was created from the devices in a specific lab environment. All of the devices used in this document started with a cleared (default) configuration. If your network is live, make sure that you understand the potential impact of any command.

### **Conventions**

For more information on document conventions, refer to the Cisco Technical Tips Conventions.

# **Configure**

In this section, you are presented with the information to configure the features described in this document.

#### **Network Diagram**

This document uses this network setup:

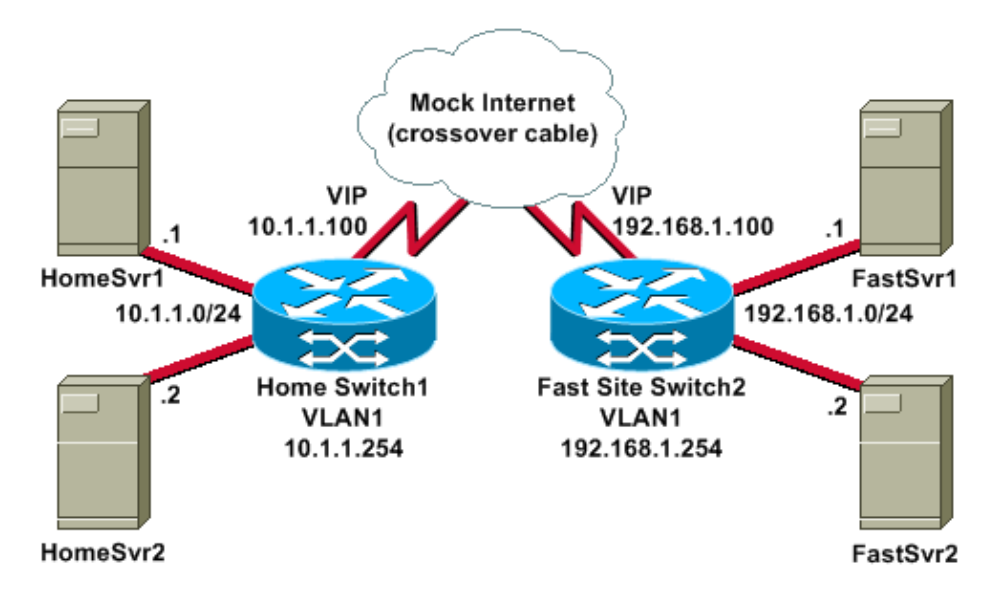

### **Configurations**

Home Switch1 is at the corporate site that has a Frac–T1 connection. Streaming video is serviced at an extranet site that is well−connected and contains Fast Site Switch2. When a user requests information, it is serviced by corporate. When they need streaming video and hit the video page, they are seamlessly redirected to their well−connected extranet servers. The end user thinks that they are talking to the corporate site, and they are unaware from where the data is served.

This document uses these configurations:

- Home Switch1
- Fast Site Switch2

```
Home Switch1
!Generated MAY 18 09:24:44
!Active version: ap0310027b
prompt NAT−Home
configure
```

```
bridge spanning-tree disabled
 ip route 0.0.0.0 0.0.0.0 192.168.1.254 1
!--- Connect to the mock Internet.
!************************** CIRCUIT ***************************
circuit VLAN1
 ip address 10.1.1.254 255.255.255.0
 ip address 192.168.1.253 255.255.255.0
service HomeSrv1
 ip address 10.1.1.1active
service HomeSrv2
 ip address 10.1.1.2
 active
service VideoExtranet
 ip address 192.168.1.100
!--- VIP of the remote CSS at the Fast Site.
 type nci-direct-return
!--- Sends the request over to the remote site.
 active
!--- Sends the response directly back to the client, as if it
!--- was coming from the corporate site.
urgl VideoContent
!--- A group of URLs can be combined into a
!--- Universal Qualifier Resource list.
 description "Video files"
 domain "10.1.1.100"
!--- Within the site 10.1.1.100, append these URLs
!--- for the search.
 url 10
 url 10 url "/sample.avi"
 url 12
```

```
 url 12 url "/cup.avi"
  url 14
  url 14 url "/grinder.avi"
  url 20
  url 20 url "/video.html"
  active
!*************************** OWNER ***************************
owner foo.com
  content L5_Basic
    protocol tcp
    port 80
    vip address 10.1.1.100
   url "/*"
!−−− Local requests are handled locally.
    add service HomeSrv1
    add service HomeSrv2
    active
  content L5_FastVideoSite
    protocol tcp
    port 80
    vip address 10.1.1.100
    url urql VideoContent 
!−−− If the URL matches one in this list, then forward
!−−− the request to the external site.
    add service VideoExtranet 
    primarysorryserver HomeSrv1 
!−−− If the link goes down or all of the remote servers
!−−− go down, then use the local server.
    active 
  group net−peer−group 
!−−− This is required so that the remote CSS knows 
!−−− how to get back to this CSS.
    vip address 10.1.1.100 
    add destination service VideoExtranet
    active
```

```
Fast Site Switch2
!Generated MAY 18 07:28:57
!Active version: ap0310027b
prompt NAT-Fast
configure
bridge spanning-tree disabled
 ip route 0.0.0.0 0.0.0.0 10.1.1.254 1
circuit VLAN1
 ip address 10.1.1.253 255.255.255.0
 ip address 192.168.1.254 255.255.255.0
!************************** SERVICE ***************************
service FastSrv1
 ip address 192.168.1.1
 active
service FastSrv2
 ip address 192.168.1.2
 active
.<br>.<br>.<br>.<br>.<br>.<br>.<br>.<br>.<br>.<br>.
owner foo.com
 content ReceiveRequests
  protocol tcp
  port 80
   vip address 192.168.1.100
   ur1 "/*"
   add service FastSrv1
   add service FastSrv2
   active
```
### **Verify**

Issue the show service summary command. The VideoExtranet service contacts the remote CSS to ensure that it is available.

Service Name State Conn Weight Avg Stat

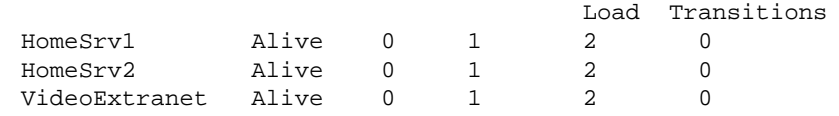

With a client browser, go to the home page of 10.1.1.1.

**Note:** With the **show summary** command, the request is handled locally.

Point the client browser to http://10.1.1.1/video.html. This time the VideoExtranet service is hit. The request goes to the remote CSS, which sends the content back as if it were 10.1.1.100 (Home Switch1).

If a sniffer is available, insert it between the two CSSs. Repeat the test with one of the video files. View the sniffer trace. You will see that the request was passed to the remote CSS, which then served the content with the Fast Site Switch2 MAC address, and the IP address of the Home Switch1 CSS. The remote CSS will send the information directly back to the end user. To simulate the whole remote site as down or unavailable, unplug the link between the CSSs and repeat the test. The CSS knows that the site is down, so it redirects content requests to the primary sorry server (HomeSvr1).

Note: A second sorry server can also be defined.

# **Troubleshoot**

There is currently no specific troubleshooting information available for this configuration.

### **Related Information**

- **CSS 11500 Series Content Services Switches Support Page**
- **CSS 11500 Series Content Services Switches Technical Documentation**
- **Cisco WebNS CSS11500 Software Download Page ( registered customers only)**
- **Application Networking Services Support Resources**
- **Technical Support − Cisco Systems**

Contacts & Feedback | Help | Site Map © 2014 − 2015 Cisco Systems, Inc. All rights reserved. Terms & Conditions | Privacy Statement | Cookie Policy | Trademarks of Cisco Systems, Inc.

Updated: Mar 07, 2006 Document ID: 12635